# INTRODUCTION TO COMPONENT DESIGN IN JAVA EE

#### COMPONENT VS. OBJECT, JAVA EE JAVA EE DEMO

**. ※ Tomas Cerny, Software Engineering, FEE, CTU in Prague, 2016** 

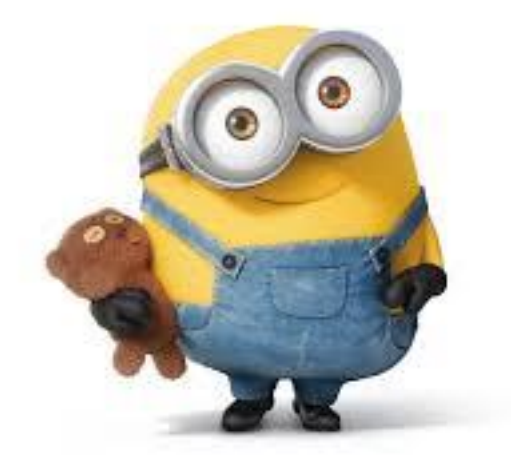

### JAVA ZOOLOGY

#### **Java Standard Edition – Java SE**

- Basic types, objects, classes, networking, security,
- Database access, XML parsing, user interfaces

#### **Java Enterprise Edition – Java EE**

• Large scale, multi-tier, scalable, reliable apps, components

#### **Java Micro Edition – Java ME**

• Mobile devices

#### **Java FX**

- Rich Internet Apps, high performance, modern look and feel,
- Clients for Java EE

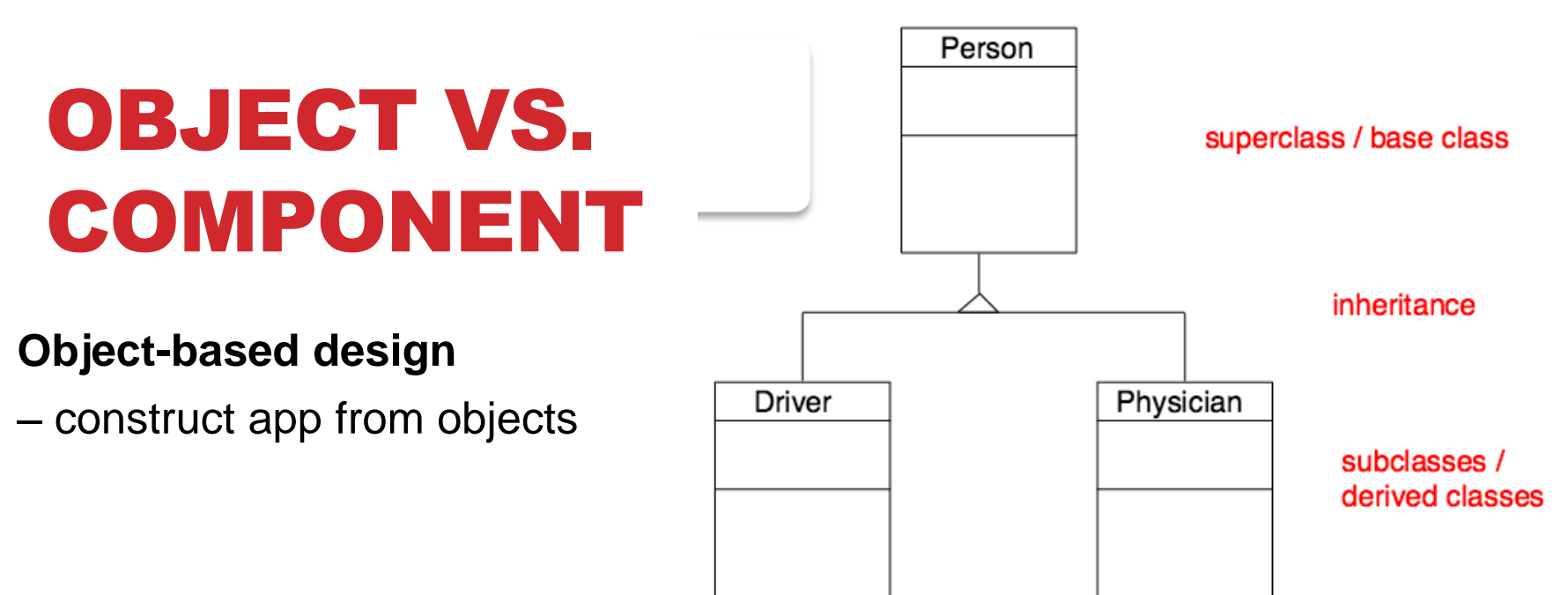

#### **Component-based design**

**–** construct app from preexisting service-providing components

Properties:

- **Encapsulation**
- Specification interface
- Improved reuse and evolution
- Abstraction

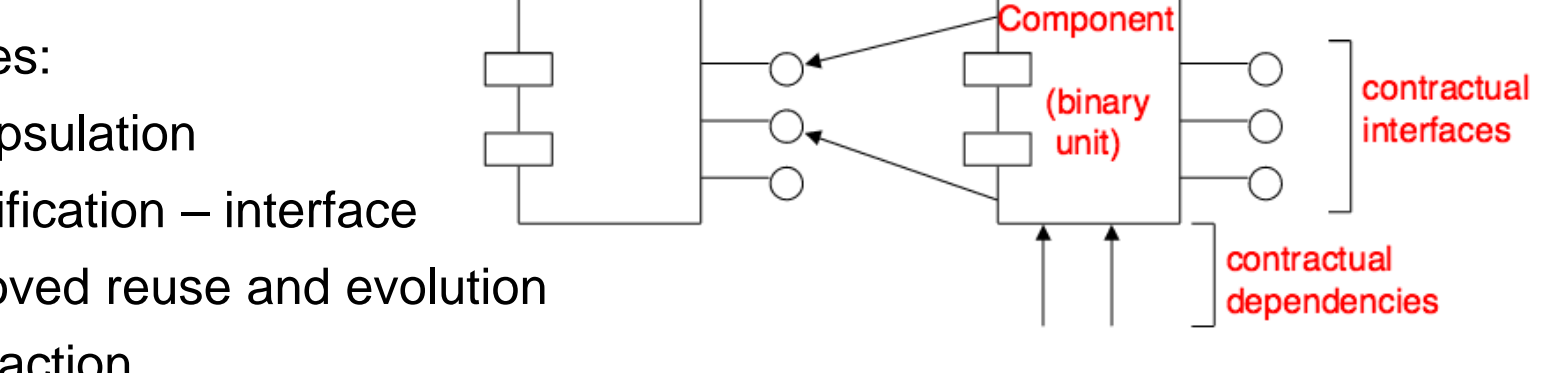

# VALUE OBJECT VS REFERENCE OBJECT

**Object-based design** - objects have identity

- **Reference object – e.q. a Customer**
	- One object identifies a customer in the real world
	- Any reference to the customer is a **pointer** to the Customer objects!
	- Changes to the customer object available to all users!
	- Compare identity
- **Value Object -** a small object that represents a simple entity like Date, **Money** 
	- Multiple value objects represent the same real world thing
	- Hundred of objects that represent Jun 5<sup>th</sup>, 2015
	- Comparing dates does not compare identify but the value!
- Its equality is not based on identity:
	- two value objects are equal when they have the same value,
	- not necessarily being the same object.

**Person joe1 = getJoe(); Person joe2= getJoe(); joe1 == joe2 Person bob = getBob(); bob.born.equals(joe1.born)**

# OBJECT VS. COMPONENT

#### **Component not language specific**

- Organization unit, building block, functional element.
- Comparison
	- An object is a component
	- Collection of objects is a component

**Components** connect together, and usually have dependencies, although we think of a component as an independent functional block**.** 

• e.g. OSGi standard – automobiles and industry automation

**Component** has usually specification and realization (Interfaces and implementation in the Object-based design)

# OBJECT VS. COMPONENT

**Object-based design** – identity oriented – domain abstraction

**Component-based design –** service oriented – functional abstraction

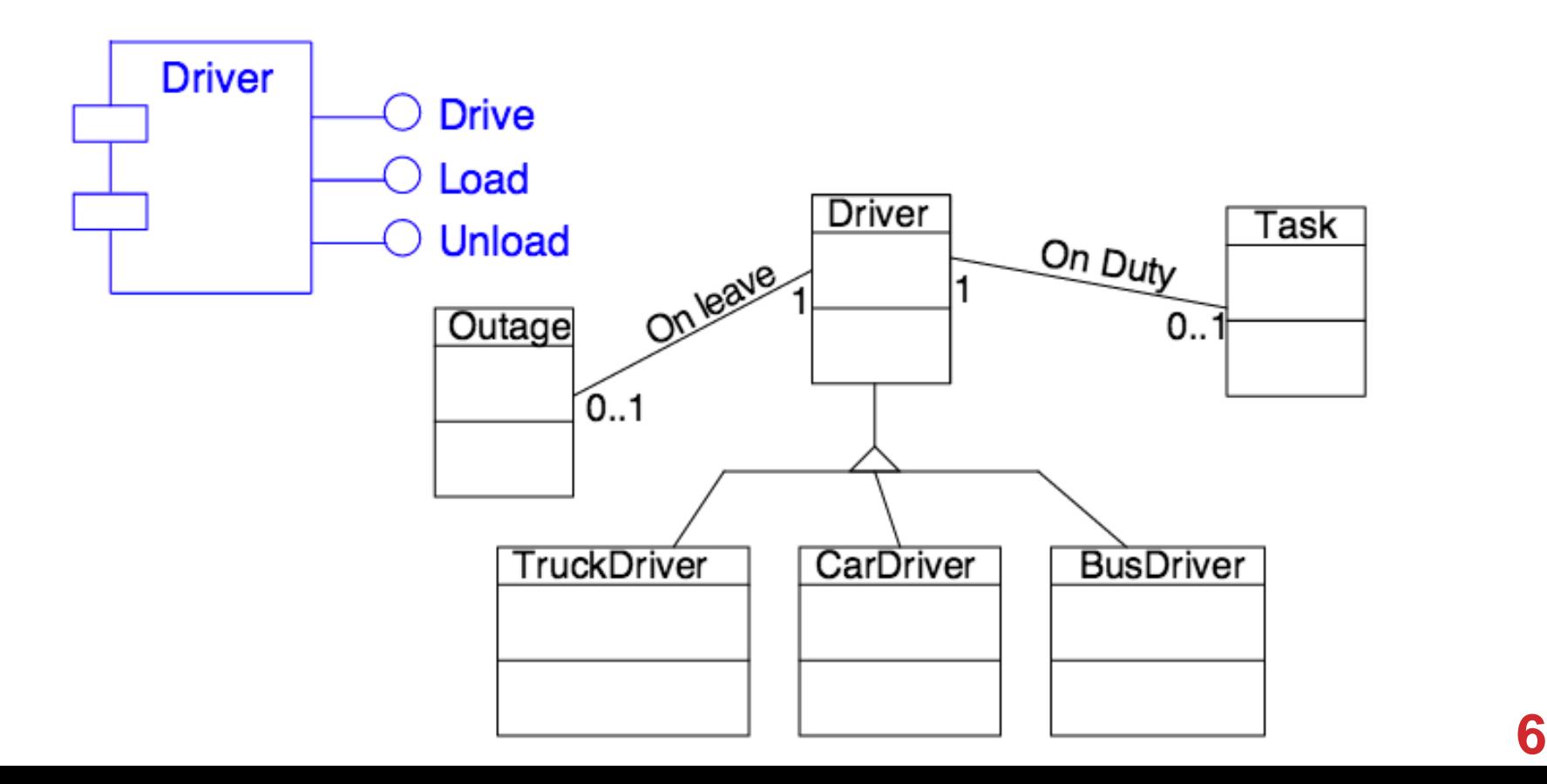

# ENTERPRISE APP DESIGN JAVA EE

#### **Enterprise Application (EA)**

- **Tiered Applications**
- Functionality separated into isolated functional areas – tiers
- **e.g.**

• ..

- **Client tier** client app
- **Web tier** server-side controllers
- **Business tier** business functions
- **EIS tier**  data store

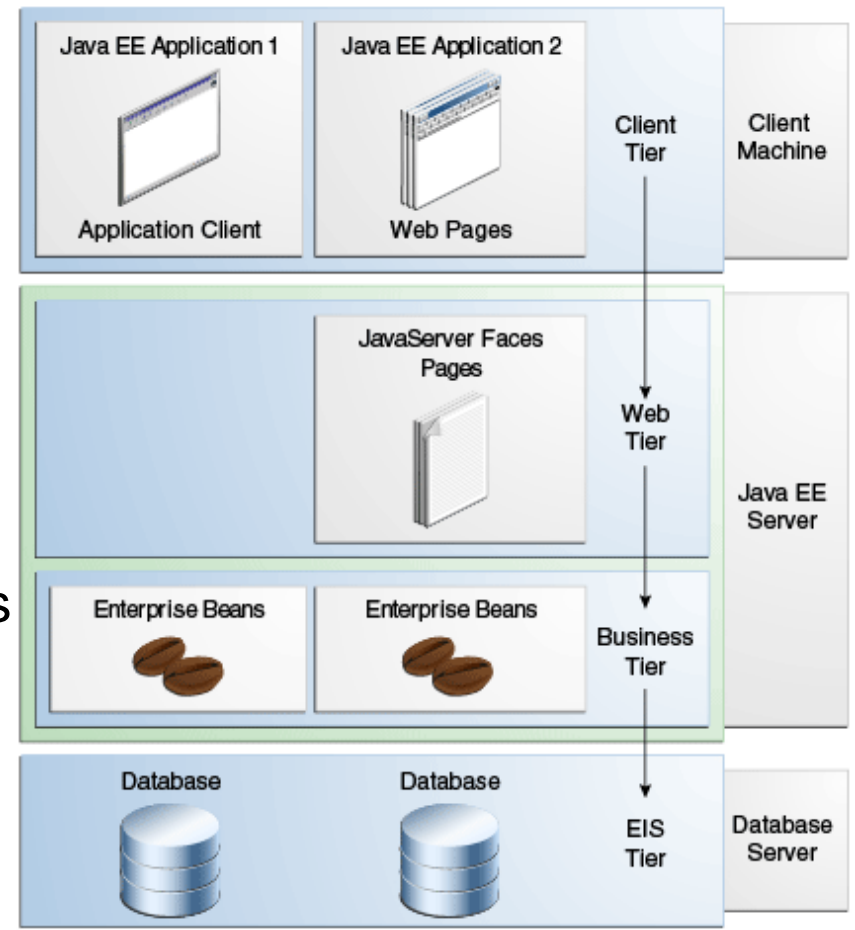

### CLIENT TIER

**Usually a different machine access to Java EE server.**

#### **Request – response communication**

#### **Client can be**

- A web browser
- Standalone app
- Another server

#### **Can use a different platform**

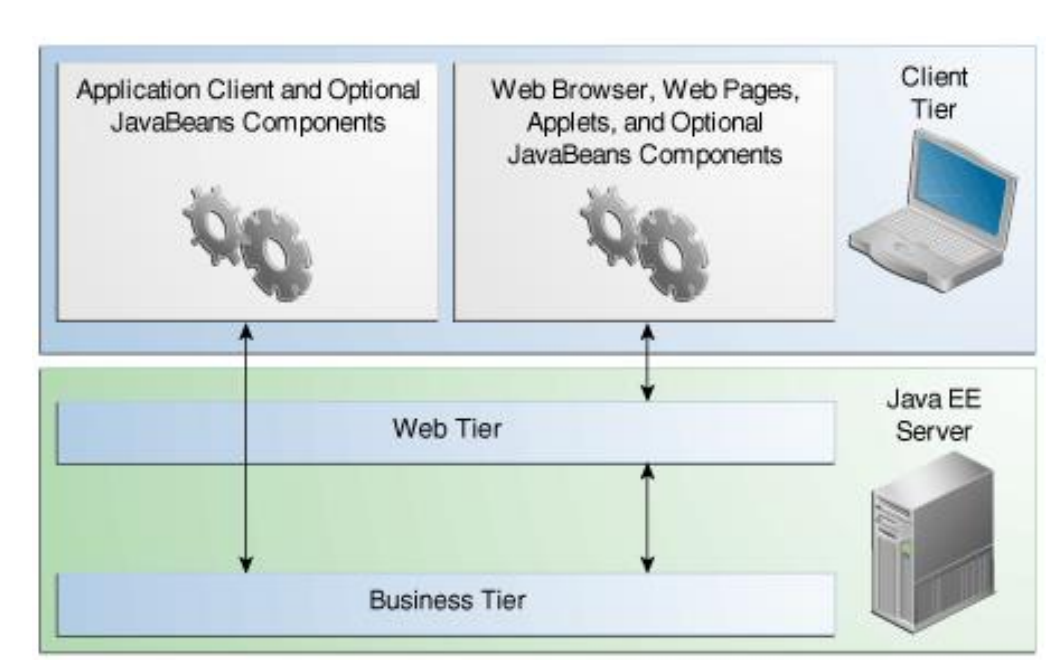

### WEB TIER

**Components handling interaction between clients and business tier.**

**Does the following tasks**

- **Dynamic content derivation in various formats**
	- HTML, XML, JSON
- **Collect user input, return results**
- **Control flow**
- **Maintain state of user session**
- **Basic logic**
- **Java EE Technologies (later in more detail..)**
	- Servlets, Java ServerFaces (JSF), Facelets,
	- Expression language, Java Server Pages (JSP),
	- JSP Tag library, JavaBeans Components

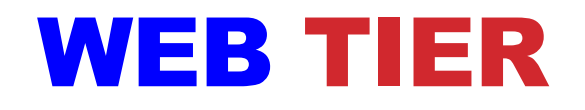

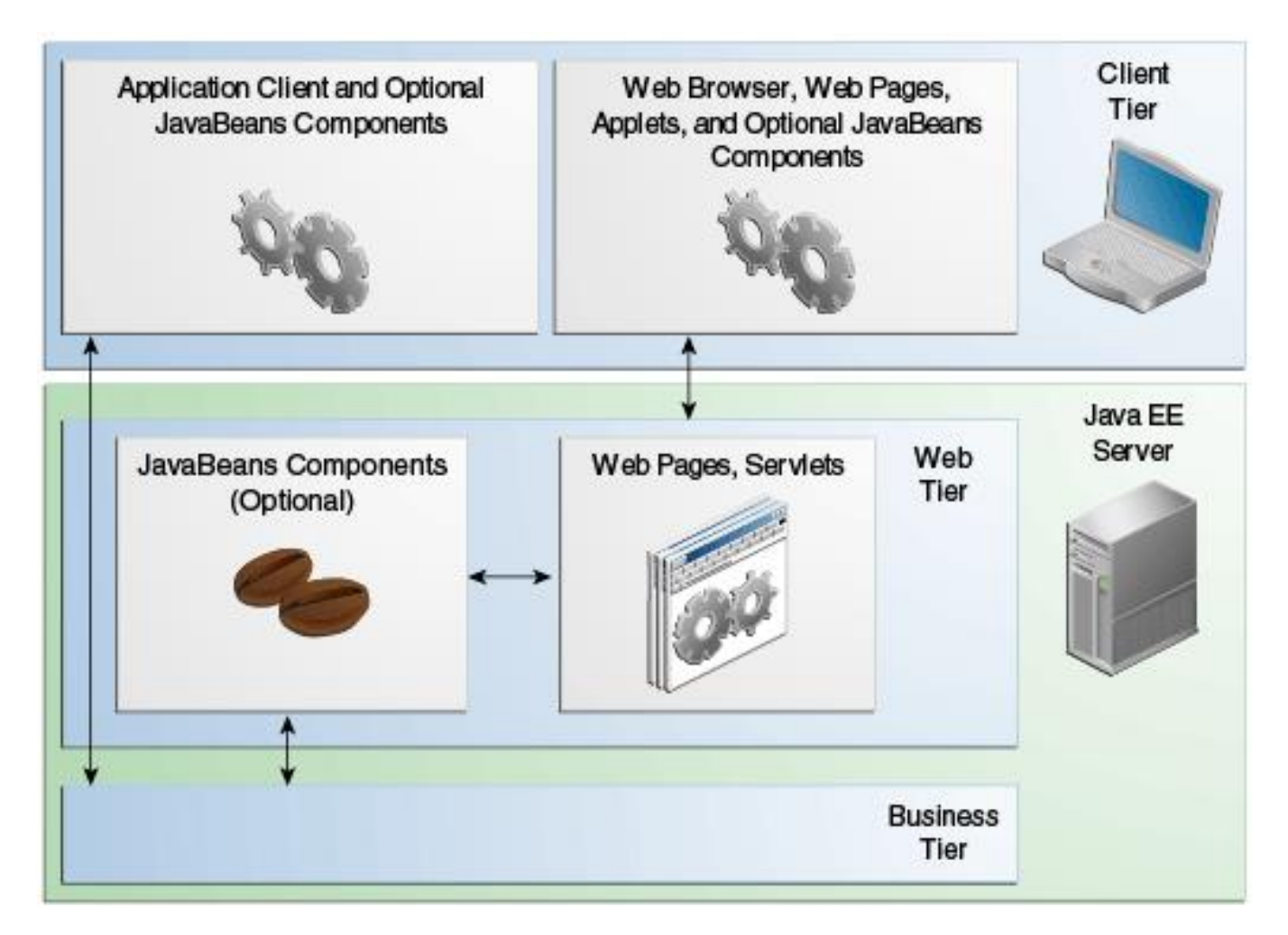

#### WEB TIER – JAVA EE TECHNOLOGIES

- **Servlets**  classes to dynamically process request and give response in HTML
- **Java ServerFaces (JSF)**  user interface component framework for web apps to include UI components on a page, convert, validate data, maintain state, save data
- **Facelets** templating ang XHTML,
- **Expression Language**  reference Java EE components from JSP/Facelets
- **Java Server Pages (JSP) –** Text based document compiled to servlet, define dynamic content added to static pages – e.g. HTML
- **JSP Tag Library**  core functionality of tags
- **JavaBeans Components**  object that acts as temporary data store for app

# BUSINESS TIER

Components that provide business logic of an application.

**Business logic –** is a code that provides functionality to a particular business domain.

- **Financial industry**
- **E-commerce site**

**Good design has the core functionality in business tier components**

**Java EE Technologies (later in more detail..)**

• **Enterprise JavaBeans (EJB), JAX-RS RESTful web service endpoints, JAX-WS web service endpoints, Java Persistence API entities, Java EE manager beans.**

# BUSINESS TIER

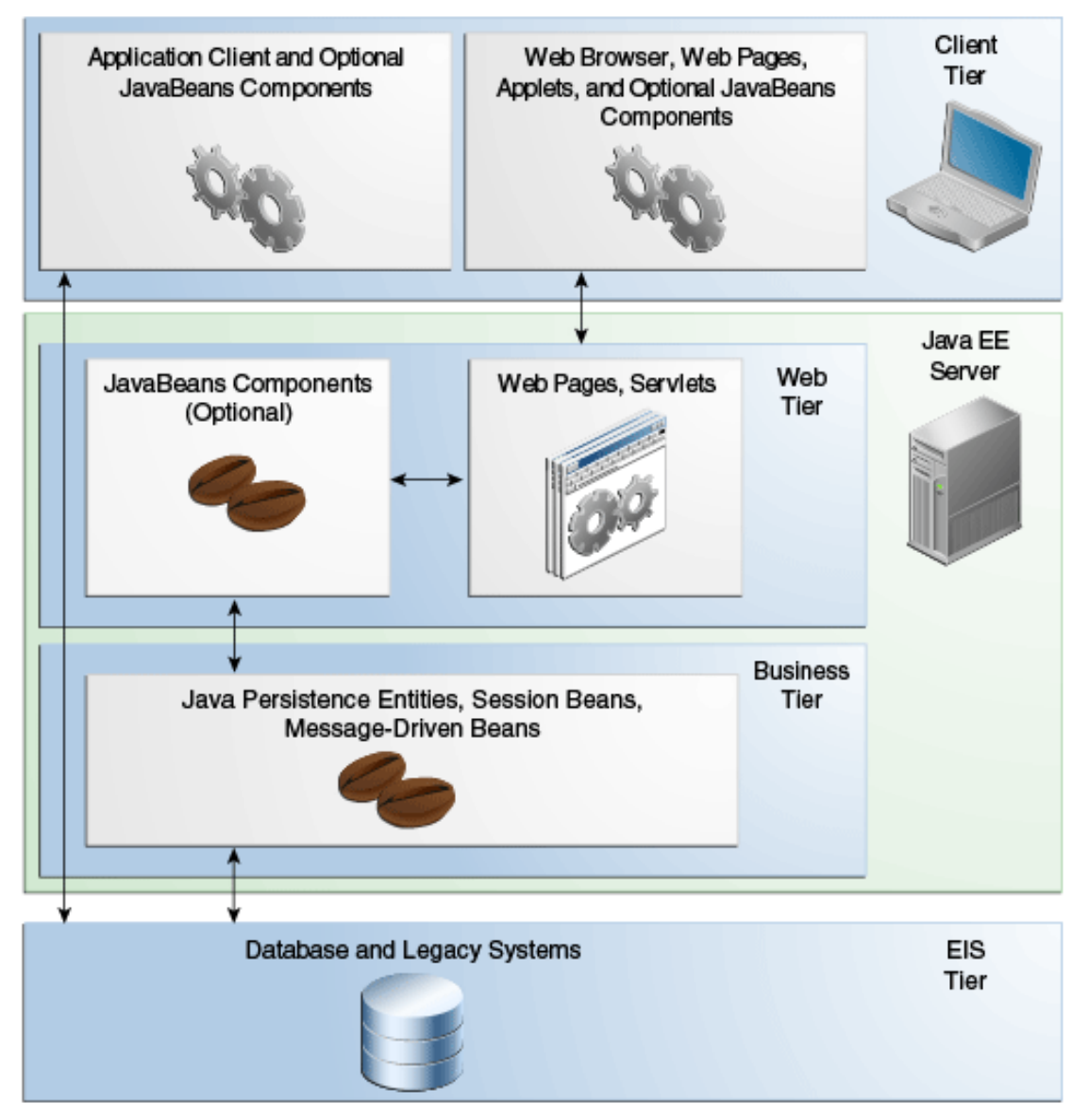

**A** Tomas Cerny, Software Engineering, FEE, CTU in Prague, 2016 **13** 

#### BUSINESS TIER JAVA EE TECHNOLOGIES

- **Enterprise JavaBeans (EJB) –** component that encapsulate the core functionality of an app
- **JAX-RS RESTful web service endpoints** API to create web services on top of HTTP, REST – representational state transfer
- **JAX-WS web service endpoints**  creating and consuming SOAP web services
- **Java Persistence API entities**  API for accessing data in underlying data stores and mapping to Java objects
- **Java EE managed beans**  managed components that may provide business logic, but do not require transaction of security features of EJB
	- Light weight POJO with minimal requirements
	- Small set of basic services

### ENTERPRISE INFORMATION SYSTEM (EIS) TIER

#### **Usually contains, database servers, resource planning, legacy data sources, etc.**

Resources usually distributed across different machines than the Java EE server and are accessed through components in business tier.

#### **Java EE Technologies**

**Java Database Connection API (JDBC)** – low level API to access and retrieve data from data store. Connects to SQL relational database

**Java Persistence API (JPA)** – Access the underplaying data stores through java Objects. On top of JDBC.

**Java EE Connector Architecture (JCA)** – API to connect to enterprise resources, like resource planning, customer management system, etc.

**Java Transition API (JTA)** – API to define and manage transitions, including distributes transactions across multiple data resources.

# JAVA EE PLATFORM

Java EE 7

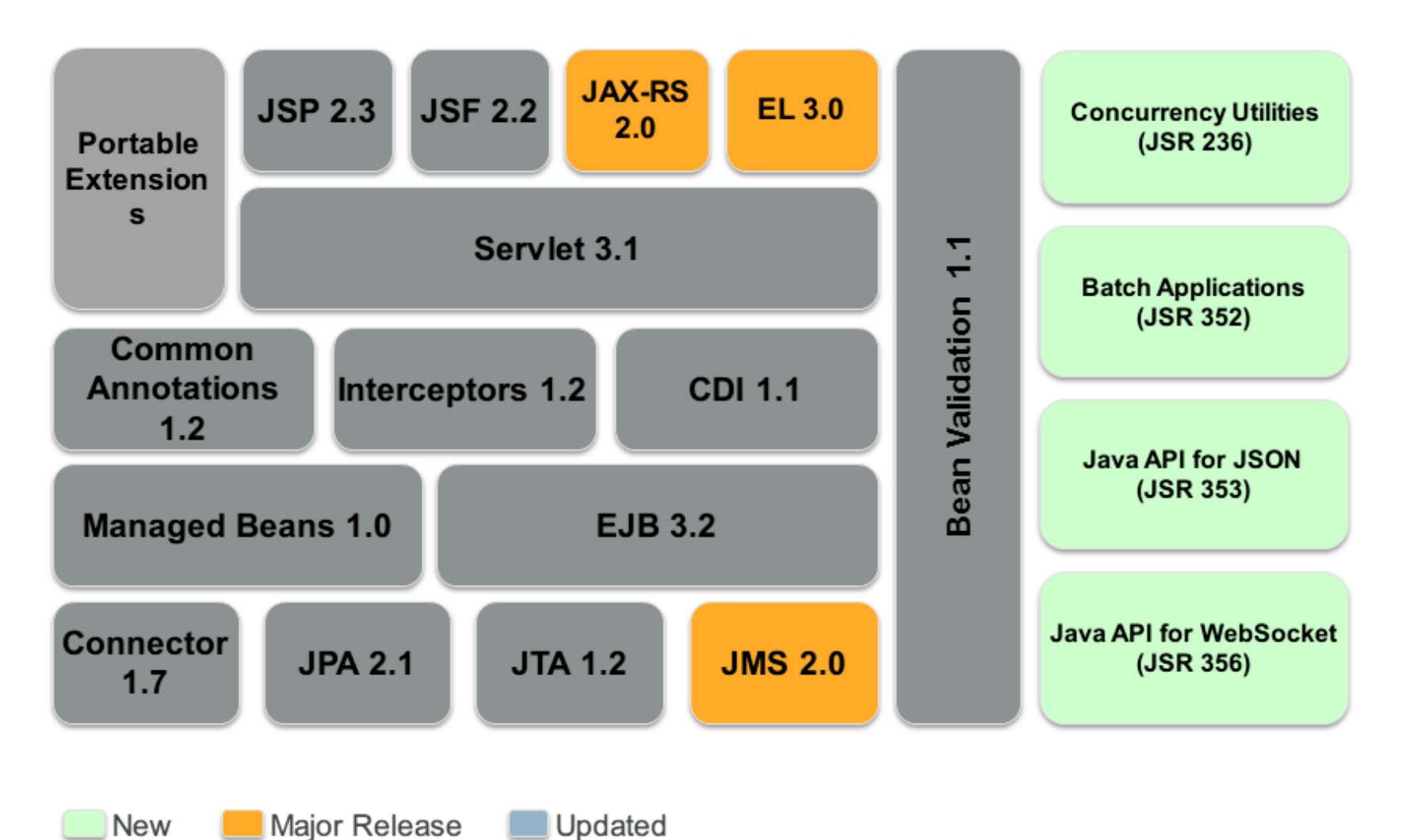

Tomas Cerny, Software Engineering, FEE, CTU in Prague, 2016 **16**

# JAVA EE APPLICATION SERVERS

**Who understands the Java EE components?**

The interpret!

# JAVA EE APPLICATION SERVERS

#### **Implements the Java EE platform API**

Provides standard services

Hosts several application components

#### **Provides containers**

- Interface between component and low-level functionality
- **Web container (large at server)**
- **Application client container (small at client)**
- **EJB container (middle at server)**

#### JAVA EE

# APPLICATION SERVERS

#### **Web container (1)**

- Interface web component and web server
- Component Servlet/JSF/JSP page
- Container manages its lifecycle, dispatch request, provides context information

#### **Application client container (2)**

- Java EE app clients using Java EE server components
- Distinct machines

#### **EJB container (3)**

- Interface between EJB that provides business logic and the Java EE server
- EJB container manages the execution of the EJB

### JAVA EE APPLICATION SERVERS Web container **(1)**

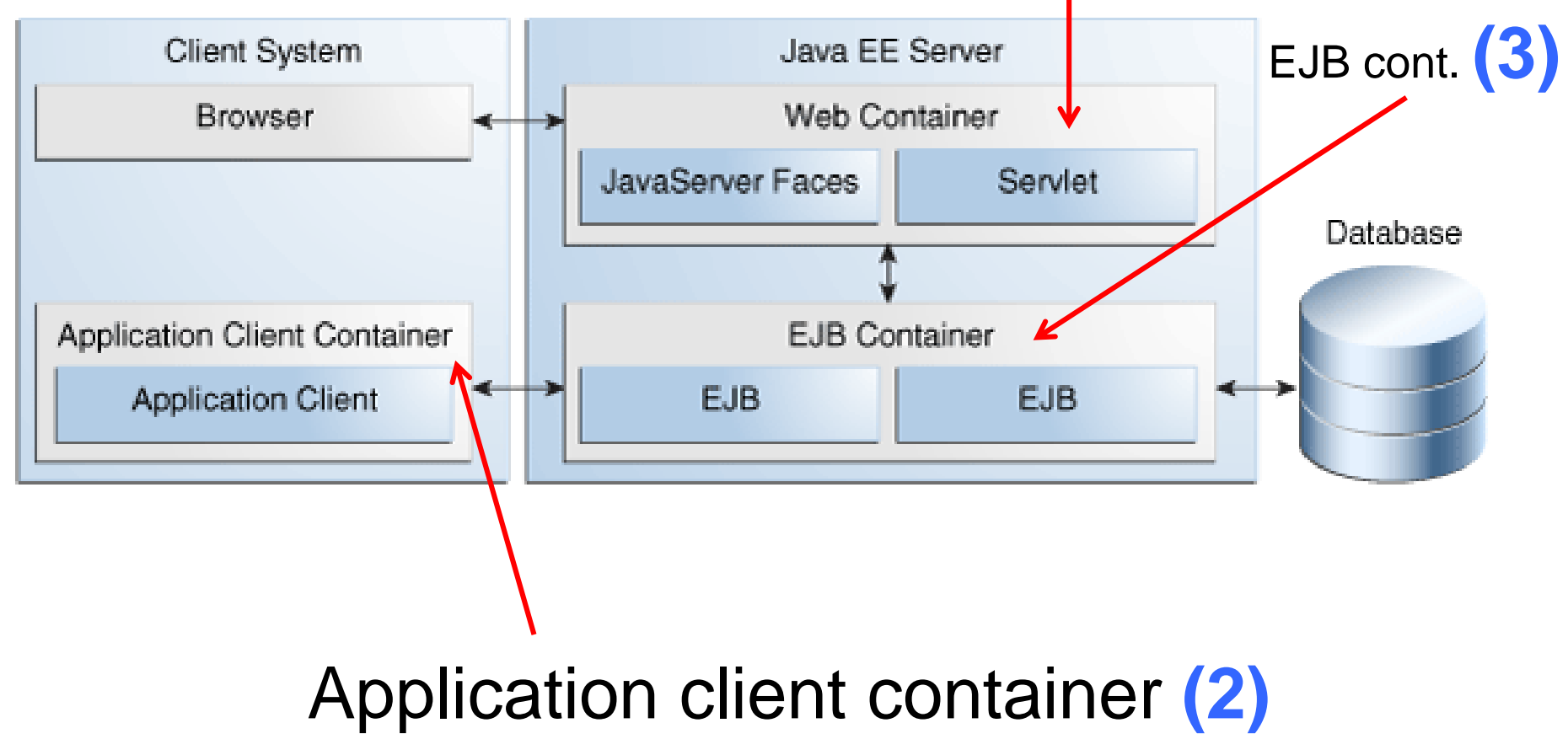

Tomas Cerny, Software Engineering, FEE, CTU in Prague, 2016 **20**

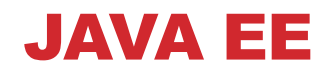

# APPLICATION SERVERS

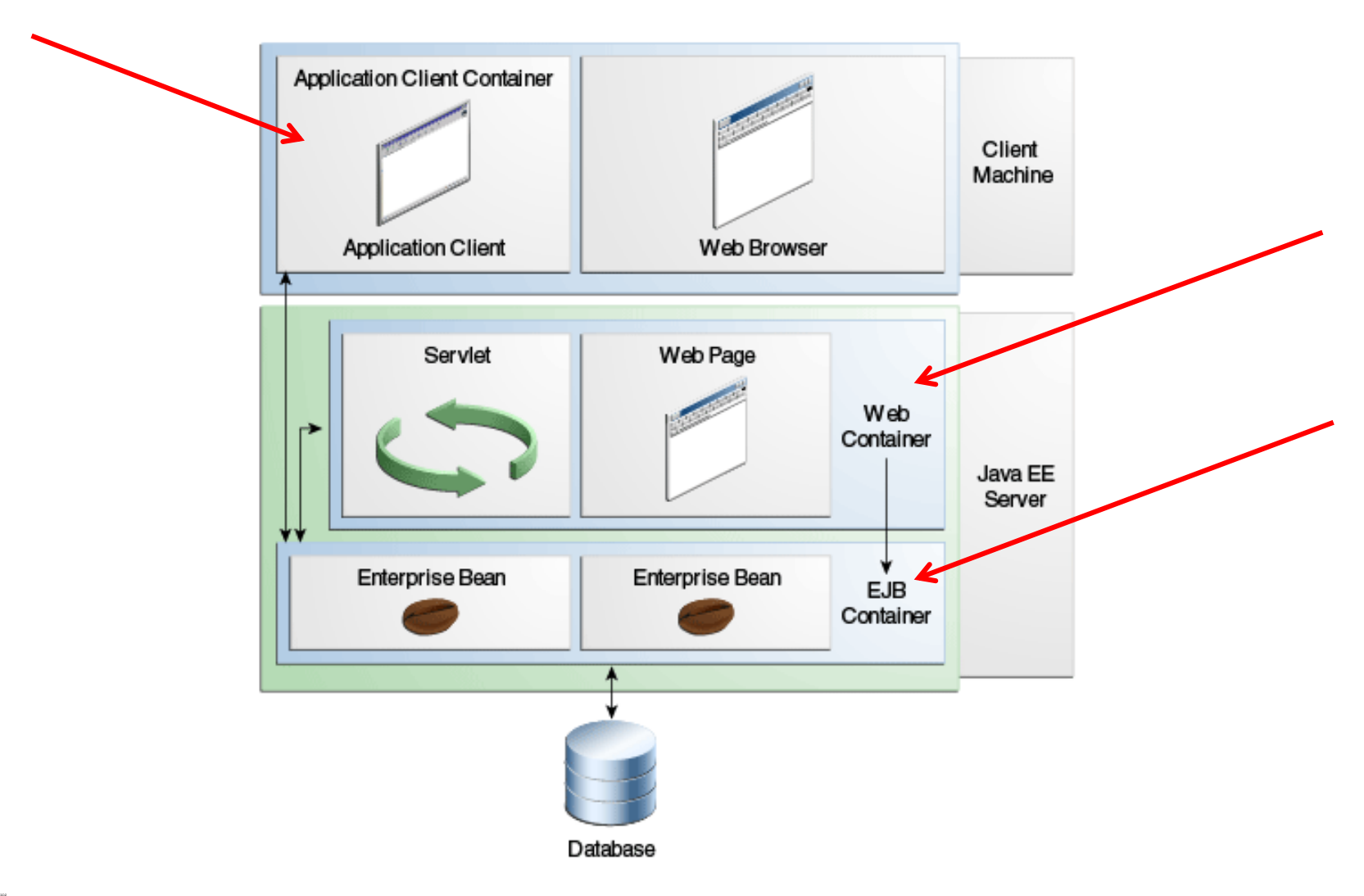

Tomas Cerny, Software Engineering, FEE, CTU in Prague, 2016 **21**

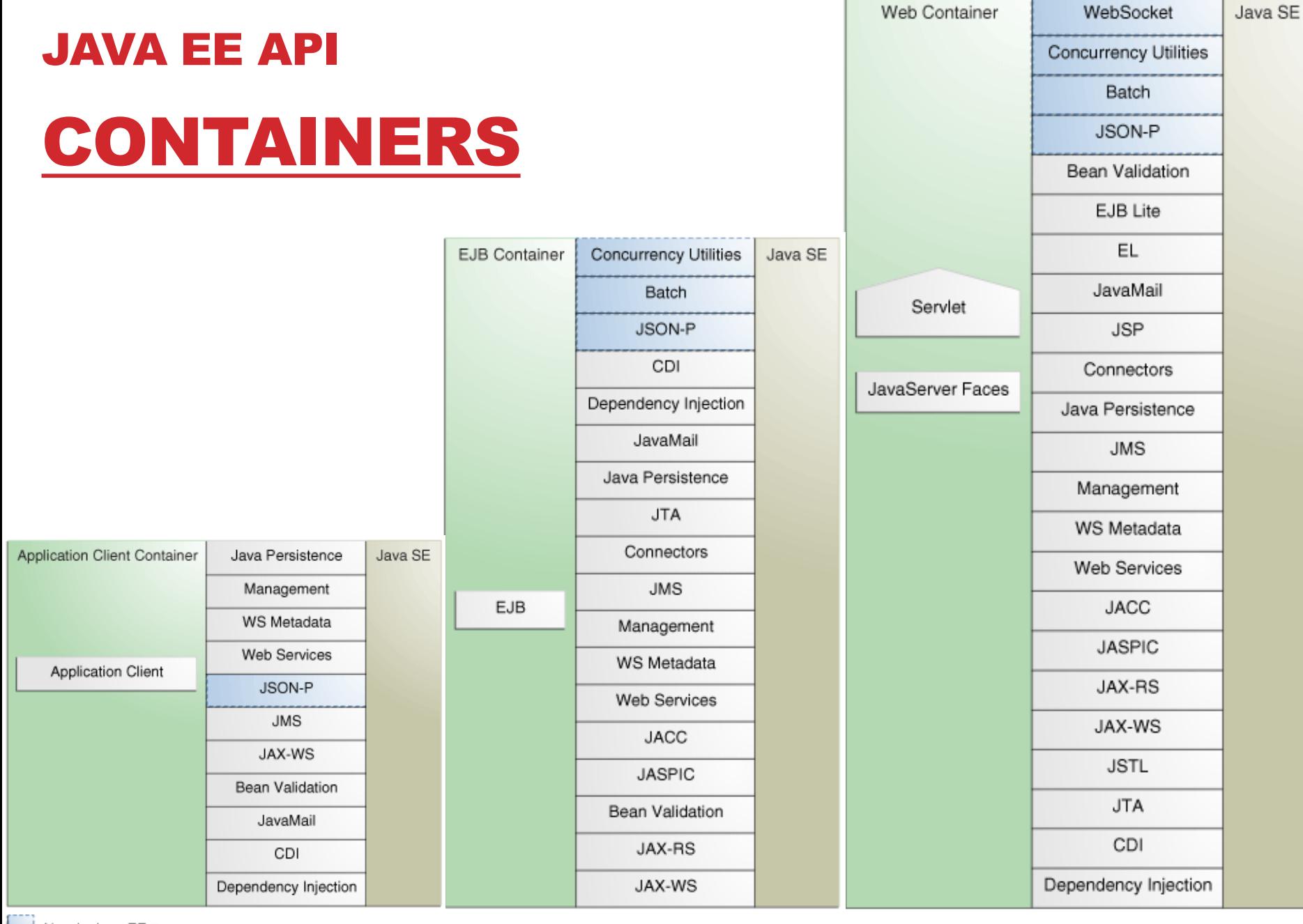

New in Java EE 7<br>
Tomas Cerny, Software Engineering, FEE, New in Java EE 7

# JAVA EE COMPONENTS

Functional components

- Enterprise beans = Enterprise JavaBeans (EJB)
	- **Session beans**  transient conversation with client. Once client servers the session bean and its data are gone
	- **Message driven beans**  session bean features and message listener – receive messages asynchronously. Interacts with Java Message Service (JMS)
		- Multiple services can interact through messages
- Web page
- **Servlet**
- JSF/JSP
- Applet

# JAVA EE COMPONENTS

Many components needs to be connected

#### **Introducing high coupling**

#### **Contexts and Dependency Injection (CDI)**

- Contextual services in Java EE container
- Integration of components with **loose coupling and typesafety**
- Dependency injection

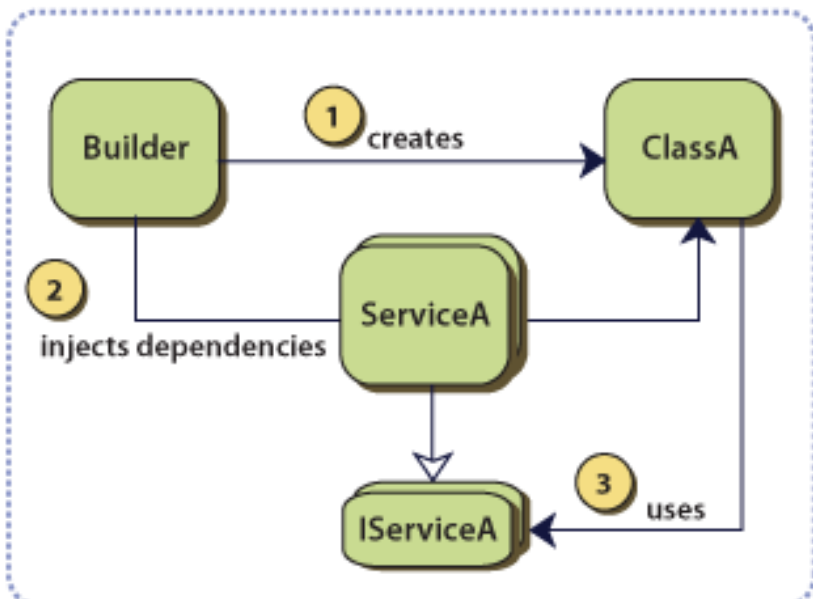

#### JAVA EE COMPONENTS - DEPENDENCY INJECTION

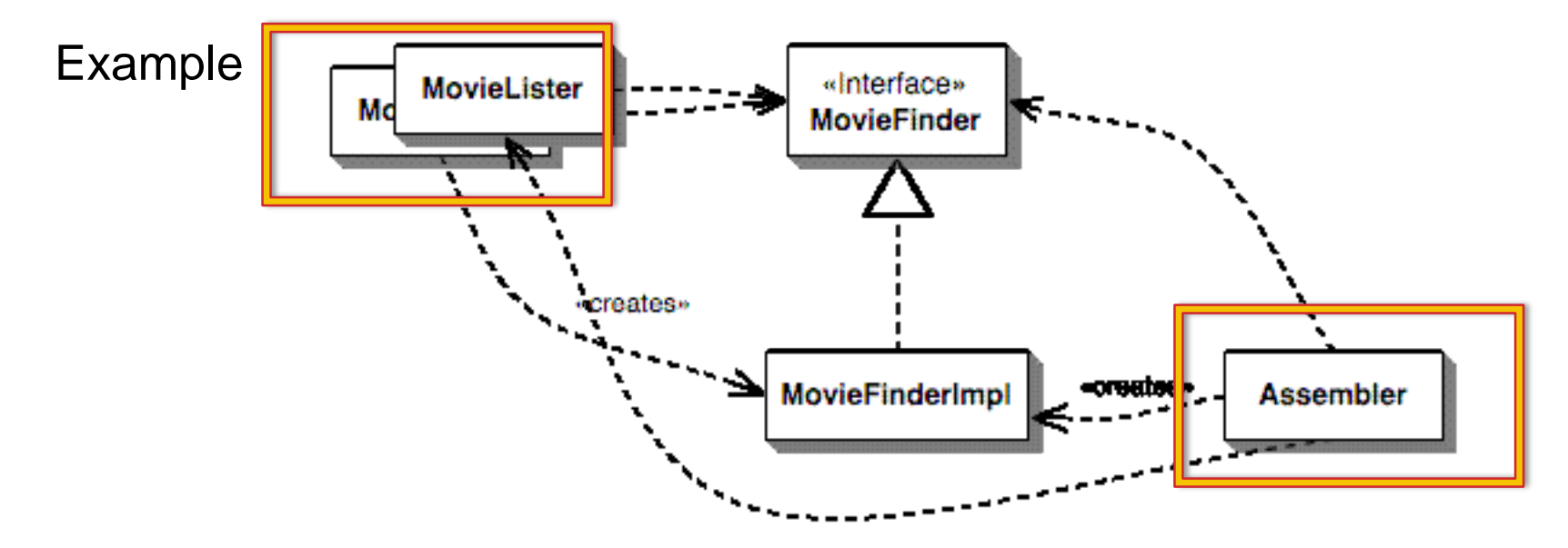

### JAVA EE PLATFORM

Java EE 7

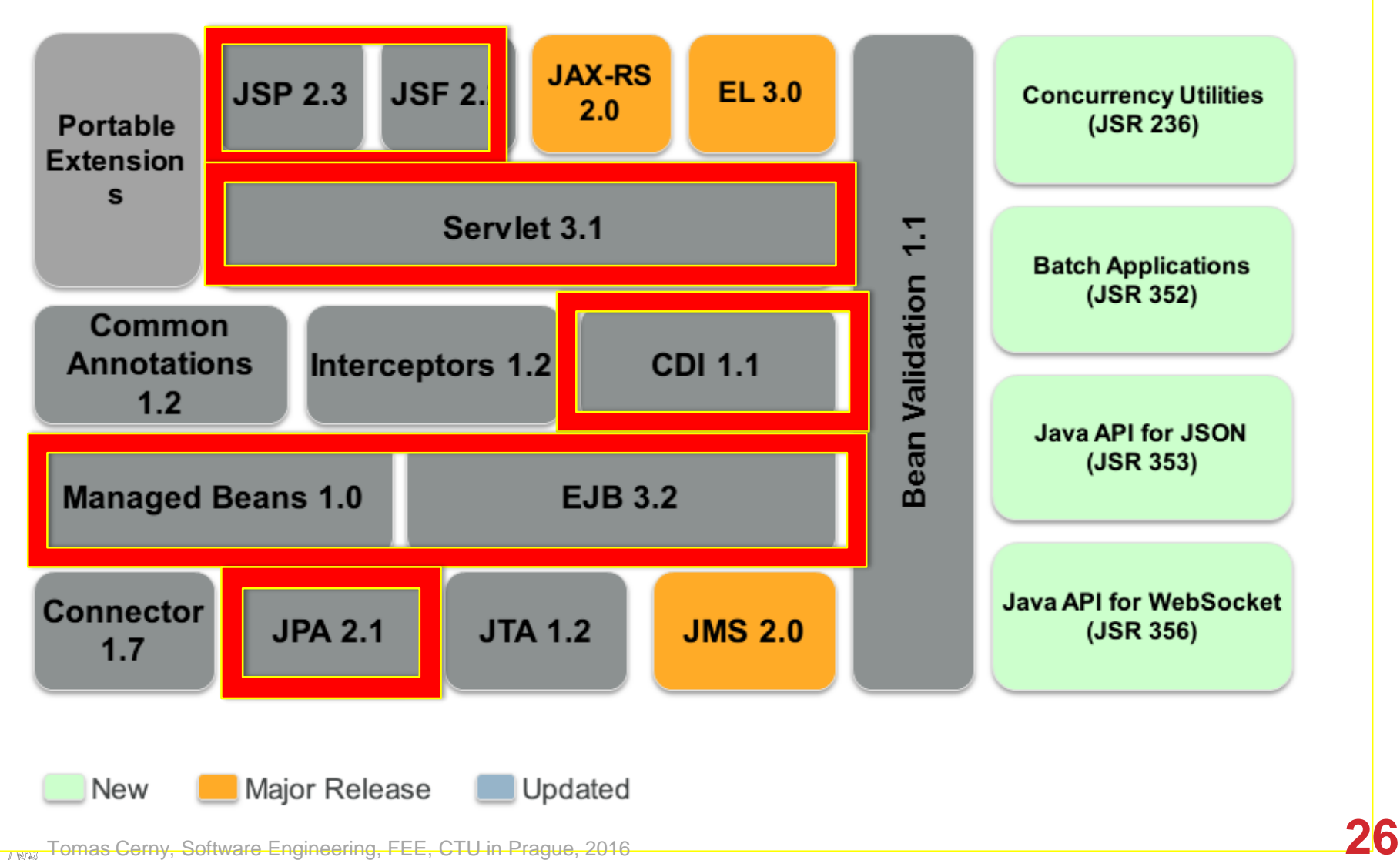

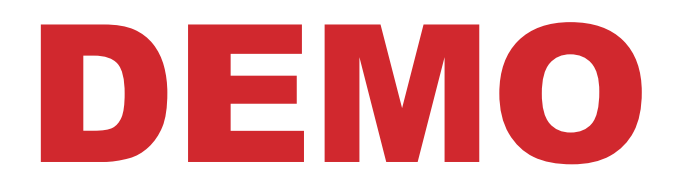

### SAMPLE CONFIGURATION

- Get Eclipse Mars for Java EE + Install JBoss Tools Plugin\*
	- <http://tools.jboss.org/downloads/installation.html>
- WildFly Application Server 9/10
- PostgreSQL + pgAdmin
- Apache Maven
- Java 8 JDK
- Play examples here:
- <https://java.net/projects/firstcup/>
- <https://github.com/wildfly/quickstart>
- <https://java.net/downloads/glassfish-samples/javaee7-samples-1.0.zip>

\*http://tools.jboss.org/downloads/jbosstools/mars/4.3.0.Final.html#update\_site

# JBOSS SAMPLE APPS

- 1. Open Eclipse that has JBoss Tools installed \*
- 2. File | New | Other
- 3. Examples | JBoss Tools | Project Examples | Next >>
- 4. Web Applications | helloworld | Next >> | select server/runtime
- 5. Download and Install.. | WildFly 9.0.1 | accept terms | fill path | Install
- 6. Wait until installs | Next | Use default location | Finish | wait | Finish\*
- 7. Open readme.md and see "Run the Quickstart in JBoss Developer Studio or Eclipse"

#### \*http://tools.jboss.org/downloads/jbosstools/mars/4.3.0.Final.html#update\_site

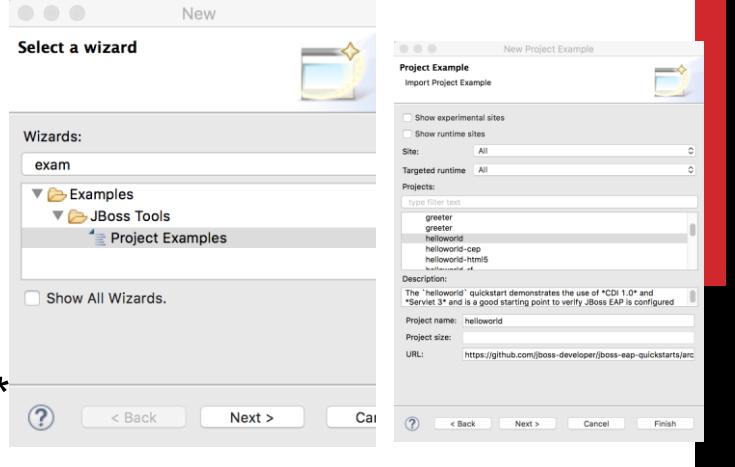

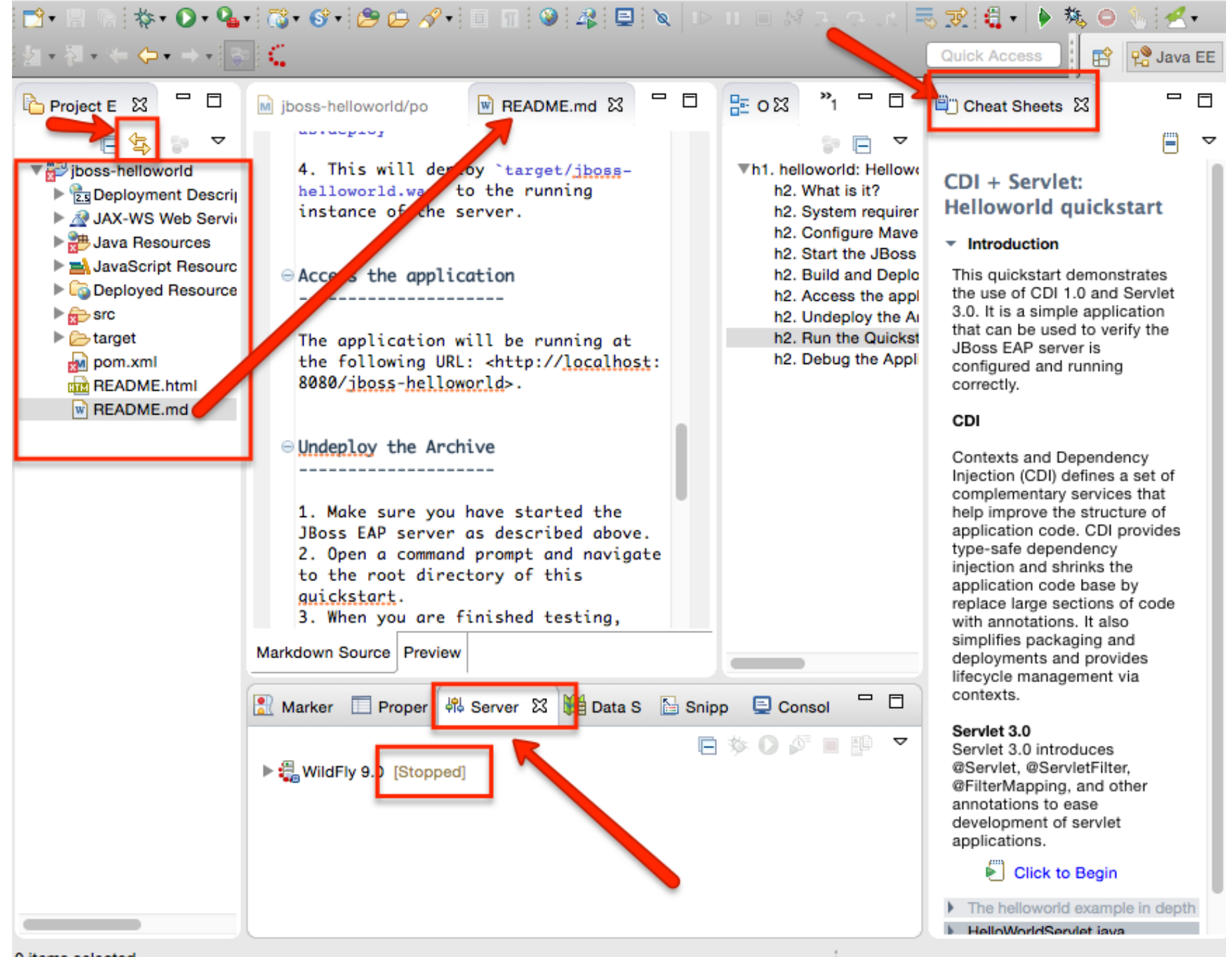

# JBOSS SAMPLE APPS

- 8. Fix class dependencies is any [In my case pom.xml change] <version.jboss.spec.javaee.6.0>3.0.2.Final-redhat-15</version.jboss...6.0> <version.jboss.spec.javaee.6.0>3.0.2.Final</version.jboss...6.0> Version 3.0.2.Final-redhat-13 to 3.0.2.Final
- 9. Right-click on WildFly | Start | go to web http://localhost:8080/
- 10. \* See the running process in Unix \$**ps aux | grep java**
- 11. Right-click on jboss-helloworld project | Run As | Run on Server
- 12. Select WildFly 9 | Next | Verify jboss-helloworld | Finish
- 13. See console and web browser at
	- http://localhost:8080/jboss-helloworld/HelloWorld
- 14. Servers | Right-click | Stop

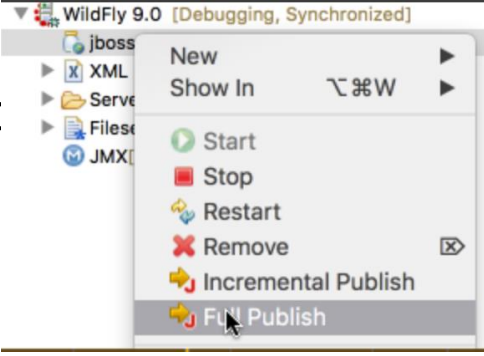

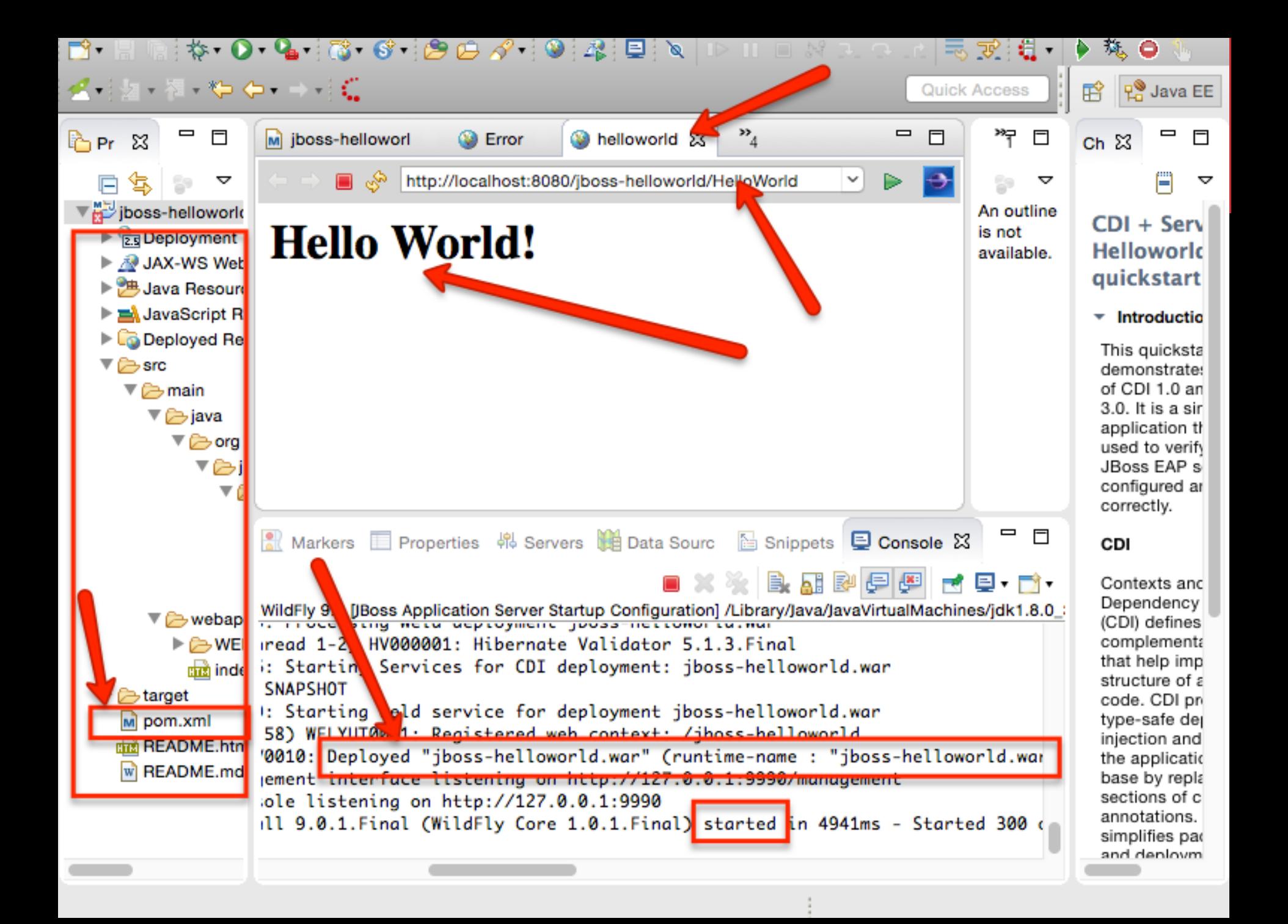

# JBOSS SAMPLE APPS DEBUG

- 14. Servers | Right-click | Stop
- 15. Servers | Right-click | **Debug**
- 16. Put debug break point (double click) to
	- HelloService.java Line 28
	- HelloWolrdServlet Line 55
- 17. Open web browser with address
	- <http://localhost:8080/jboss-helloworld/HelloWorld>
- 18. Switch back to eclipse and see Confirmation on Debug View | Yes

Tomas Cerny, Software Engineering, FEE, CTU in Prague, 2016 **33**

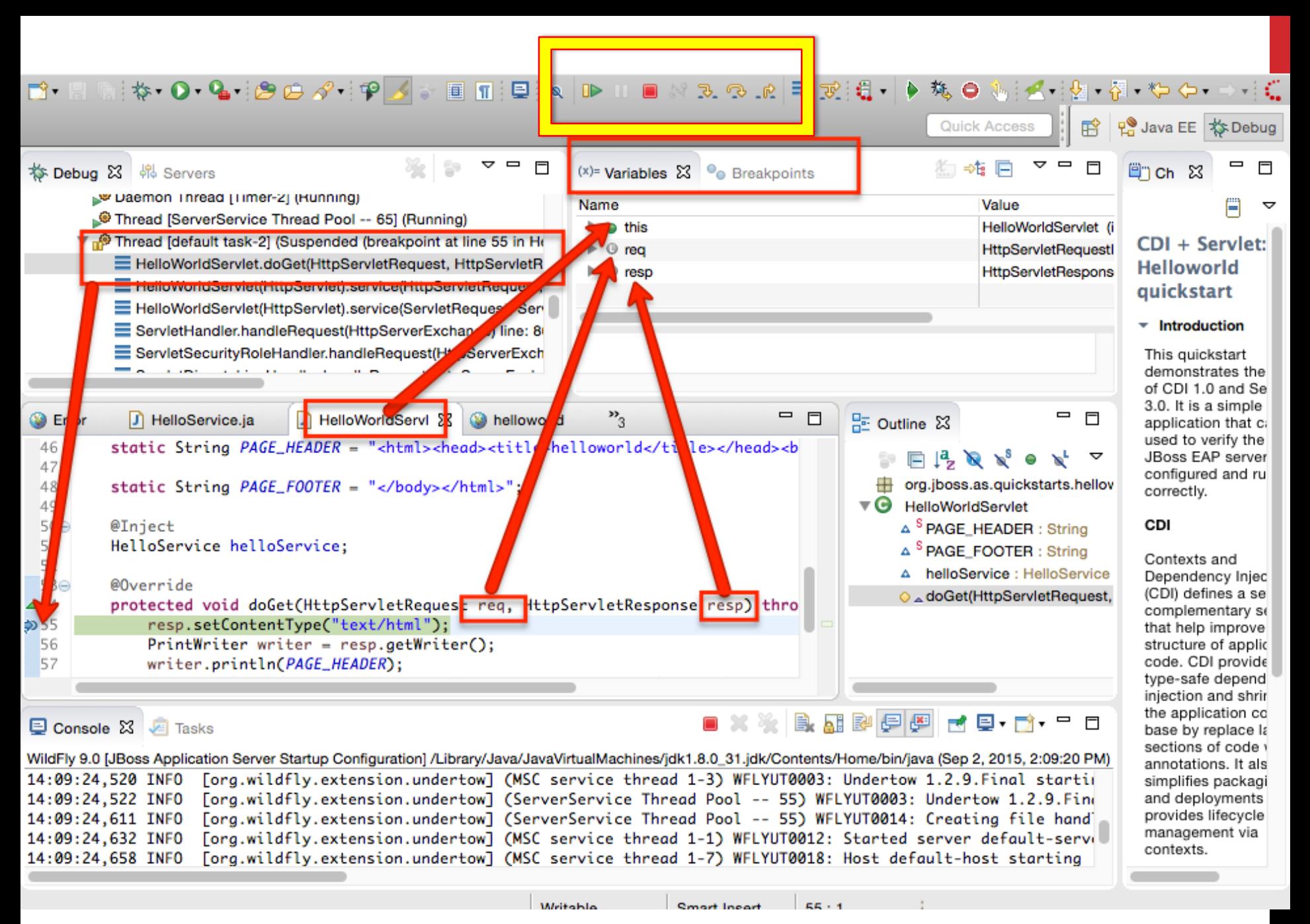

# JBOSS SAMPLE APPS DEBUG

- 19. Step next in debug view until line 58 then step into (out/in few time)
- 20. See the stack that corresponds to HelloService.createHelloMessage
- 21. See the parameter value :  $name = "World"$
- 22. In the Debug panel click on HelloWorldServlet.doGet(....
- 23. Change line 58 servlet param to Your Name! and repeat step 17
- 24. Click Resume (F8) in debug view
- 25. Nothing happen!?
	- Right-click server | publish
	- Restart server and try again
	- Still broken?
		- Right-click project | run as | run on server
		- Open server and pick the project | Full Publish | restart OR Remove

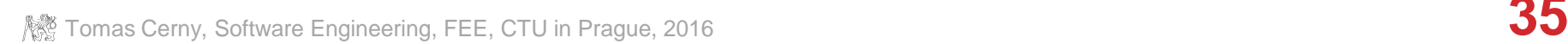

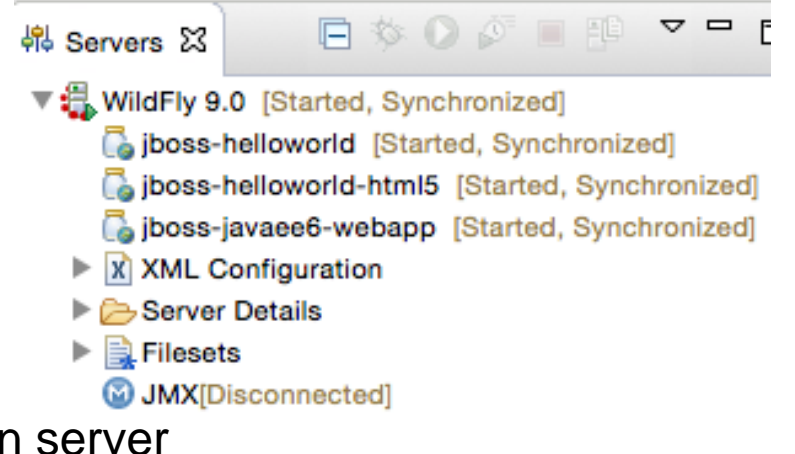

# JBOSS SAMPLE APPS

- **Components** 
	- HelloWorldServlet = @WebServlet("/HelloWorld")
		- Extends HttpServlet
		- Implementes doGet (HTTP GET) similarly doPost
	- Open in Eclipse HelloWorldServlet
		- hold ctrl and left click on HttpServlet
	- **Maven** fetches the source code for you!
- CDI
	- Notice the connection HelloWorldServlet and HelloService
	- @Inject

### HELLOWORLD-HTML5

#### **Try: example helloworld-html5**

- See index.html
- HelloWorld no longer servlet instead a web service

```
@Path("/")
public class HelloWorld {
    @Inject
    HelloService helloService;
    @GET
    @Path("/json/{name}")
    @Produces("application/json")
    public String getHelloWorldJSON(@PathParam("name") String name) {
        return "{\"result\":\"" + helloService.createHelloMessage(name) + "\"}";
    }
```
### HELLOWORLD-HTML5

#### **Try: example helloworld-html5**

- See index.html
- HelloWorld no longer servlet instead a web service
- **Access<http://localhost:8080/jboss-helloworld-html5/>**
- **Then go to**
	- <http://localhost:8080/jboss-helloworld-html5/hello/json/aa>
	- <http://localhost:8080/jboss-helloworld-html5/hello/xml/aa>

### JAVA EE WEB PROJECT

**Try: example JBoss Maven Archetypes / Java EE Web Project Finish deploy and go to** 

**<http://localhost:8080/jboss-javaee6-webapp/index.jsf>**

**Add yourself to the form**

#### **Welcome to WildFly!**

You have successfully deployed a Java EE 7 Enterprise Application.

#### Your application can run on:

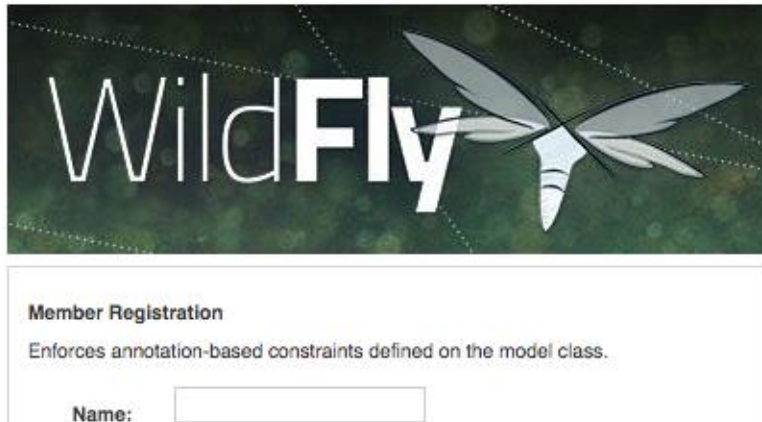

Learn more about JBoss WildFly.

**RED HAT JBOSS**<br>**MIDDLEWARE** 

• Getting Started Developing Applications Guide

**JBossDeveloper** 

• Community Project Information

#### Members

Email:

Phone  $\#$ :

Register

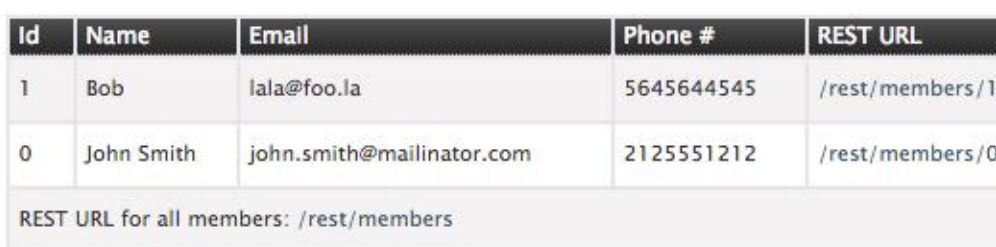

- Registered!

This project was generated from a Maven archetype from WildFly.

# SEE THE STRUCTURE

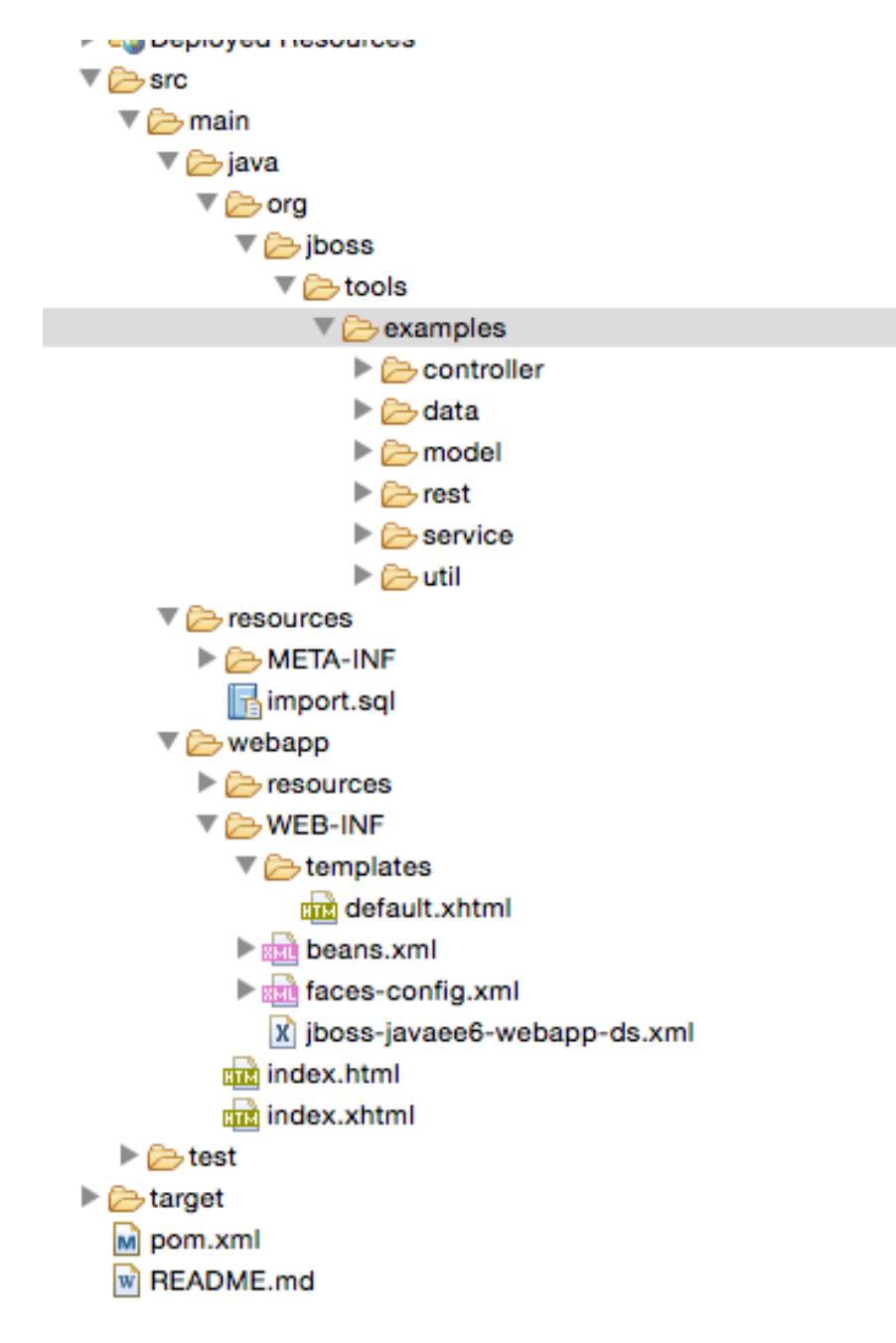

# SEE THE STRUCTURE

#### **Data Definition and Access**

- Member.java
	- See field annotations validation
- JPA + XML
- EntityManager Producer- Resources.java
- MemberRepository.java finder!

#### **Presentation**

- index.html
- JSF + Facelets
- <http://localhost:8080/jboss-javaee6-webapp/index.jsf>

#### **REST**

- MemberResourceRESTService.java + JaxRsActivator.java
- <http://localhost:8080/jboss-javaee6-webapp/rest/members>

#### **Business EJB**

- MemberRegistration.java @Stateless EJB
- CDI inject entityManager = events

#### **Controllers**

- MemberListProducer.java observer events
- MemberController.java see #register() and binding to Member.java

# WHERE TO GO NEXT?

**See all sources at :**

**<https://github.com/jboss-developer/jboss-eap-quickstarts>**

# HOMEWORK

- **1. Add person removal function**
- **2. Add person info update feature**
- **3. Make page transition to person detail though JSF dispatch**
- **4. Connect to PostgreSQL database**
- **5. Make a named query**
	- 1. https://github.com/javaee-samples/javaee7 [samples/blob/master/jpa/storedprocedure/src/main/java/org/ja](https://github.com/javaee-samples/javaee7-samples/blob/master/jpa/storedprocedure/src/main/java/org/javaee7/jpa/storedprocedure/Movie.java) vaee7/jpa/storedprocedure/Movie.java
	- 2. https://github.com/javaee-samples/javaee7 [samples/blob/master/jpa/storedprocedure/src/main/java/org/ja](https://github.com/javaee-samples/javaee7-samples/blob/master/jpa/storedprocedure/src/main/java/org/javaee7/jpa/storedprocedure/MovieBean.java) vaee7/jpa/storedprocedure/MovieBean.java

# INSTALL POSTGRES

**Install portgres server Make postgres user a password Make a user testuser with somepass**

```
$ sudo -u postgres psql
postgres=> alter user postgres password 'XXX';
postgres=> create user testuser createdb createuser password 'somepass';
postgres=> create database testdb owner testuser ;
postgres=> \q
$ ...
```
# INSTALL POSTGRES PGADMIN

#### **<http://www.pgadmin.org/> Install and connect to localhost Use your user / password Or postgress / password**

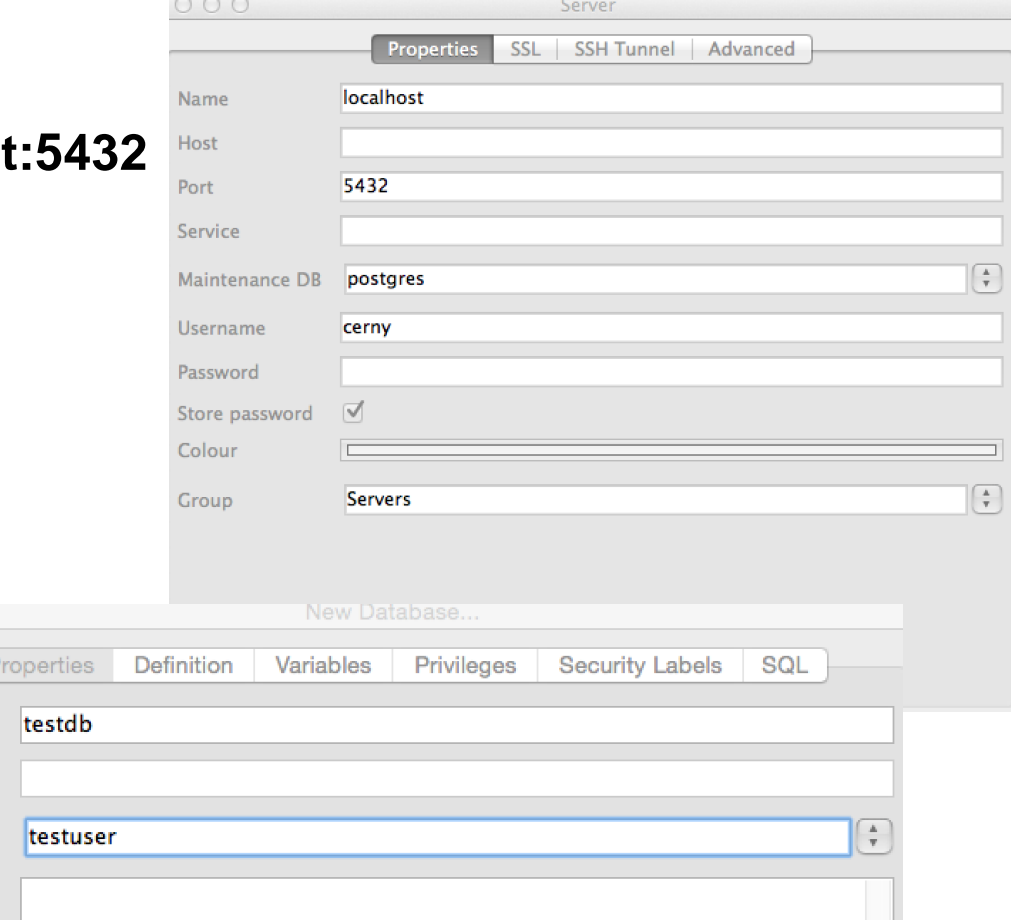

#### **Add database testdb**

#### **Owner testuser**

**Definition|Template template0** 

Name **OID** 

Owner

# SERVER ADMIN CONSOLE

**Start server | Go to <http://localhost:8080> and click administr. console It takes you to<http://localhost:8080/console> and redirects to <http://localhost:9990/error/index.html>**

**See the management instructions for console follow steps below - to add user**

**Go to your server bin folder such as cd ~/wildfly-9.0.1.Final/bin/**

**~/wildfly-9.0.1.Final/bin\$ chmod +x ./add-user.sh ~/wildfly-9.0.1.Final/bin\$ ./add-user.sh a [enter] admin [enter] admin [enter] \*yes to all**

# REGISTER POSTGRES TO SERVER I.

- **1. Go again to<http://localhost:8080/console> and login admin admin**
- **2. Read through https://developer.jboss.org/wiki/JBossAS7-DatasourceConfigurationForPostgresql**
- **3. Download postgresql-9.3-1103.jdbc41.jar**
- **4. And move it to ~/wildfly-9.0.1.Final/standalone/deployments**
- **5. Restart server**
- **6. Go to <http://localhost:9990/console/App.html#profile/datasources>**
- **7. Click Add**

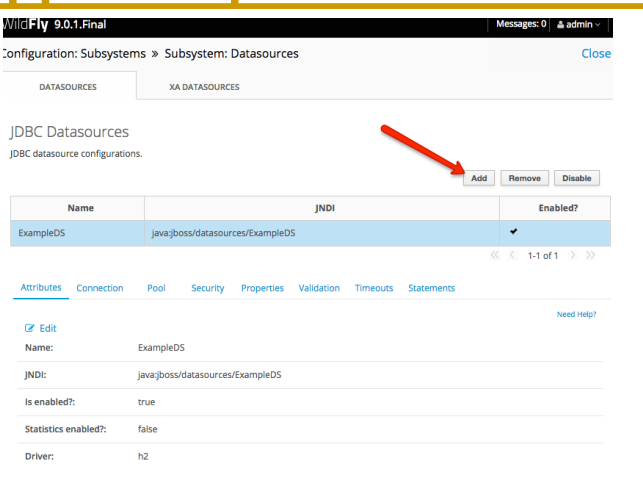

# REGISTER POSTGRES TO SERVER II.

#### **7. Click Add | select PostgreSQL | Next | Next | Detected Driver**

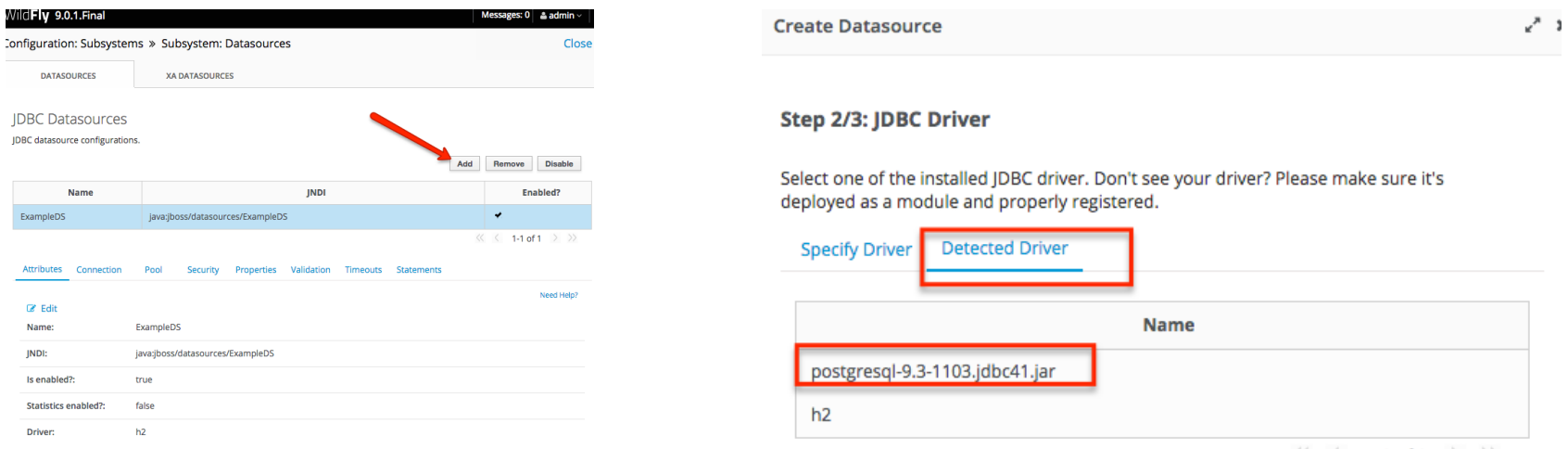

 $\langle\langle \quad \langle \quad 1-2 \text{ of } 2 \quad \rangle \quad \rangle$ 

#### **8. Pick Postgresql-9.3.. | Setup connection**

**URL: jdbc:postgresql://localhost:5432/testdb**

**Username: testuser**

**Password: somepass**

**9. Click Test Connection if it passed then click Done**

# REGISTER POSTGRES TO SERVER III.

#### **10. See the new data source and the driver name**

**JDBC Datasources** 

JDBC datasource configurations.

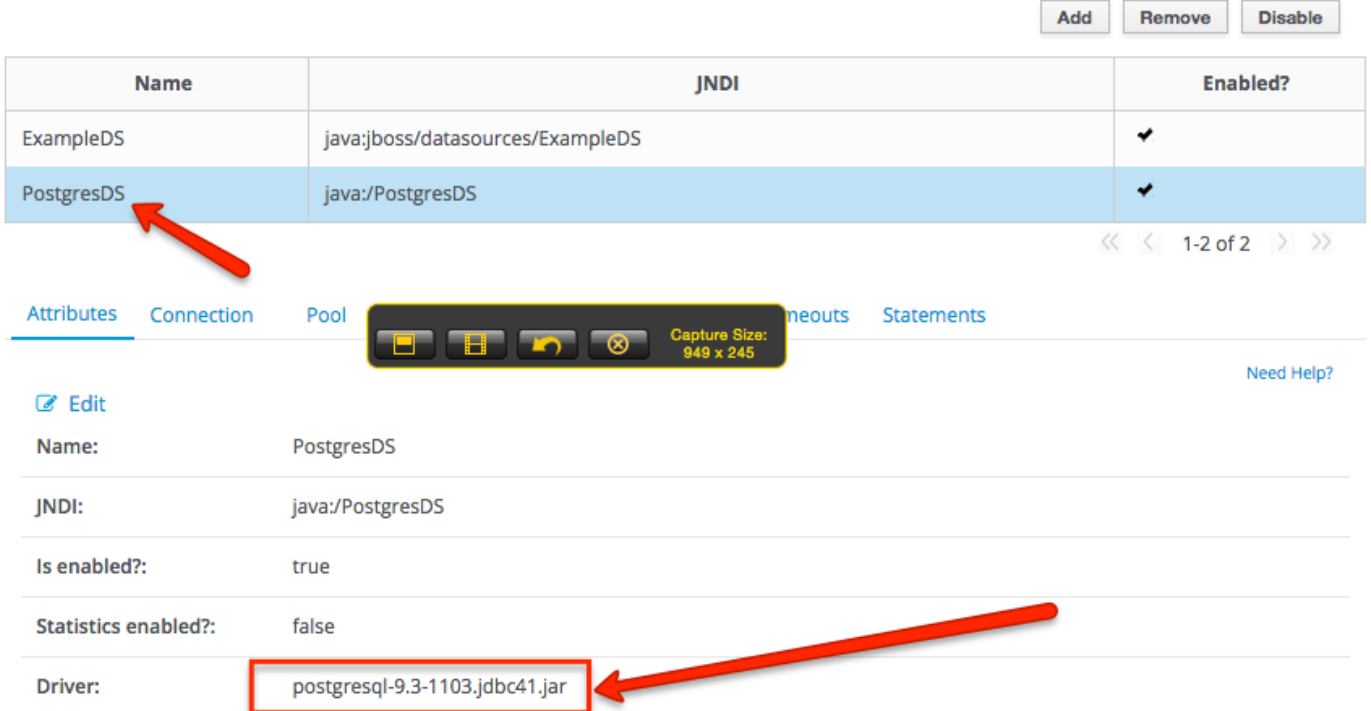

Tomas Cerny, Software Engineering, FEE, CTU in Prague, 2016 **50**

# CONNECT WEB APP TO POSTGRES VIA DRIVER

#### **Go to jboss-javaee6-webapp-ds.xml and replace H2 with Postgres**

```
<datasources xmlns="..">
   <datasource jndi-name="java:jboss/datasources/jboss-javaee6-webappDS"
      pool-name="jboss-javaee6-webapp" enabled="true"
      use-java-context="true">
      <connection-url>jdbc:postgresql://localhost:5432/testdb</connection-url>
      <driver>postgresql-9.3-1103.jdbc41.jar</driver>
      <security>
            <user-name>testuser</user-name>
            <password>somepass</password>
      </security>
   </datasource>
</datasources>
```
#### **Add dialect to persistence.xml**

**<property name="hibernate.dialect" value="org.hibernate.dialect.PostgreSQLDialect"/>**

**Go to<http://localhost:8080/jboss-javaee6-webapp/index.jsf> & add user** Tomas Cerny, Software Engineering, FEE, CTU in Prague, 2016 **51**

# SEE YOUR PGADMIN

- **1. Open pgAdmin and right click databases node and refresh**
- **2. The testdb appears**
- **3. Open it | schemas | public**
- **4. Open Tables | members**
- **5. Right click | view data**

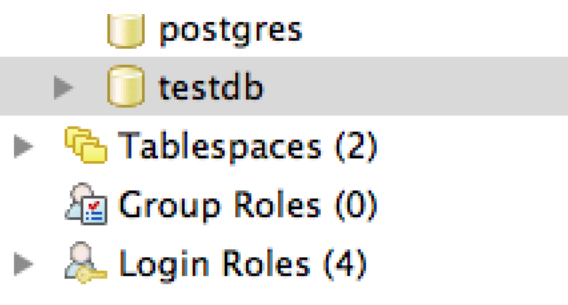

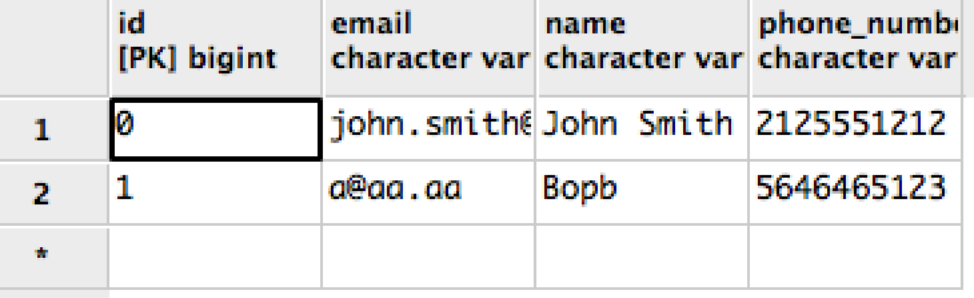

# IF YOU STOP SERVER DATA DISAPPEAR

- **1. Go to persistence.xml**
- **2. Replace properties with**

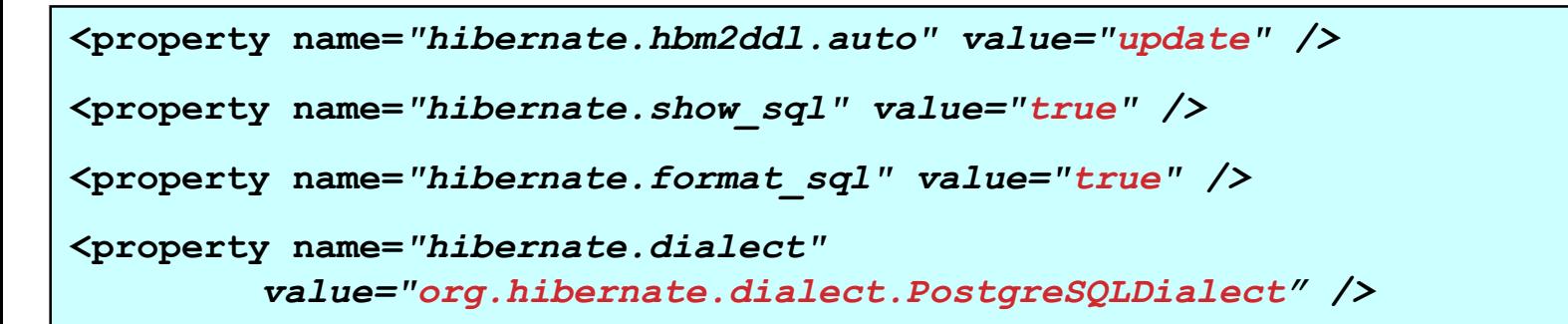

- **3. In Eclipse open Server | WildFly | right click webapp | Full publish**
- **4. Restart server**
- **5. Go to <http://localhost:8080/jboss-javaee6-webapp>**
- **6. See console SQL**
- **7. Add person and see console SQL**

Tomas Cerny, Software Engineering, FEE, CTU in Prague, 2016 **53**

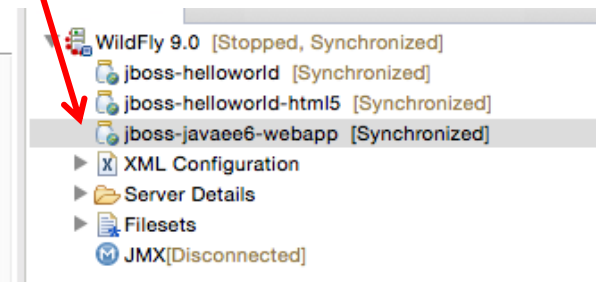

# NAMED QUERY HINT

**1. Go to Member.java**

```
@Entity
@XmlRootElement
@Table(uniqueConstraints = @UniqueConstraint(columnNames = "email"))
@NamedQueries({
    @NamedQuery(name = "Member.findAll", query = "SELECT m FROM Member m"),
})
public class Member implements Serializable { ..
```
#### **2. Go to MemberRepository.java replace findAllOrderedByName**

**public List<Member> findAllOrderedByName() { return em.createNamedQuery("Member.findAll", Member.class).getResultList(); }**